## **2021-2022 оқу жылы «**Ауызша аудармЖазба Техникасы**» пәні бойынша ҚОРЫТЫНДЫ ЕМТИХАН БАҒДАРЛАМАСЫ**

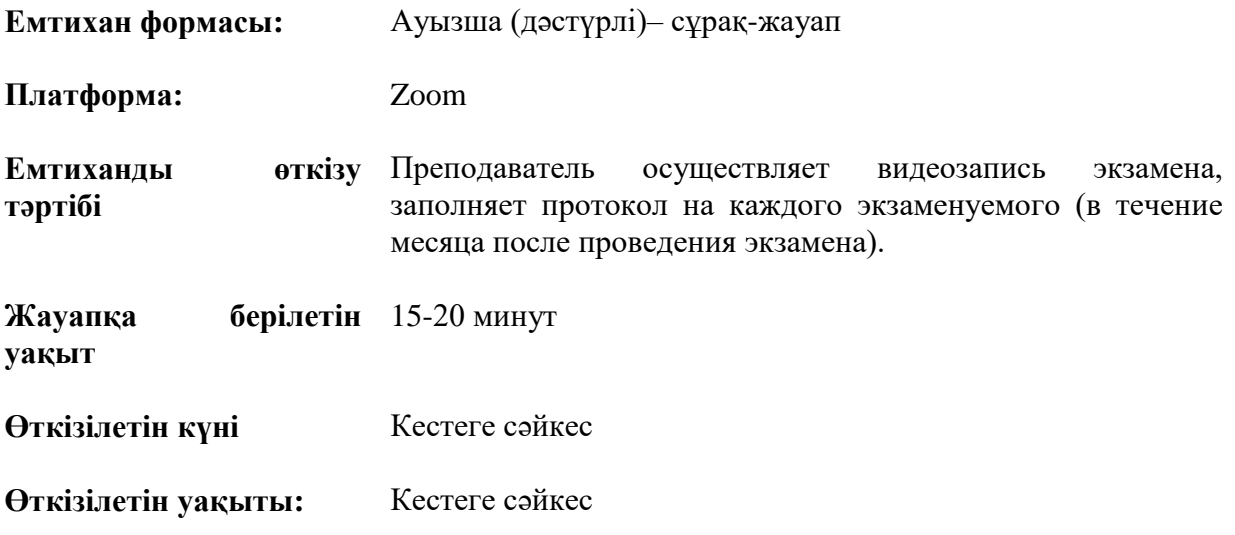

## ҚОРЫТЫНДЫ ЕМТИХАН БАҒДАРЛАМАСЫ

Бірінші блокта дефиницияларын белгілеп, жауап теориялық сұрақ ауызша беру керек Екінші блокта теориялық сұраққа ауызша жауап беру керек Үшінші блокта практикалық тапсырма орындау керек  $1.6$ пок

- 1. Семантография терминінің дефинициясы және функциясы
- 2. Әмбебап аудармашылық жазба және оның қызметі
- 3. Аудармашылық жазба техникасы
- 4. Аудармашылық жазбаны ұйымдастыру, іске асыру тәртібі
- 5. Семанторгамма және оның ауызша аудармадағы орны
- 6. Аудармашылық семантография және оның символдары
- 7. Аудармашылық жазбаның коммуникативтік жүйесі
- 8. Аудармашылық семантографияның кәсіби дағдысын қалыптастыру
- 9. Аудармашылық семантографияның басқа жазбалар жүйесінен ерекшелігі.
- 10. Аудармашылық жазба жасаудың амал-тәсілдері
- 2 блок
- 1.Аудармашылық жазбаның лексико-грамматикалық тәсілдері
- 2.Аудармашылық жазбаның құрылымдық-композициялық тәсілдері
- 3.Аудармашылық жазбадағы қысқартылған әріптік жазба тәсілі
- 4.Аудармашылық жазбадағы индексация тәсілі
- 5.Аудармашылық жазбадағы аббревиация тәсілі
- 6.Аудармашылық жазбадағы символдандыру тәсілі
- 7. аудармашылық жазбаның синтаксистік жүйесі
- 8. Аудармашылық жазбаның семантикалық жүйесі
- 9. Аудармашылық жазбаны вертикальды орналастыру тәсілі

10.Аудармашылық жазбада мәтін бөліктері арасындағы логикалық байланысты сақтаудың маңызы

3 БЛОК

1.Аудармашылық жазбадағы графикалық символдарға мысал келтіріңіз

2.Аудармашылық жазбадағы математикалық символдарға мысал келтіріңіз

3.Аудармашылық жазбада уақытты белгілеу амалдары: әріптік индекстік және бағыттамалар (стрелка) арқылы

4.Халықаралық ұйым атауларының аббревиациясына мысал келтіріңіз

5.Семантограммаға мысал келтіріңіз

6 Семантографияның базалық символдарына (Чарльз Блисс бойынша)мысал келтіріңіз

7.Саяси тақырыптағы семантографиялық символдарға мысал келтіріңіз

8.Аббревиация тәсіліне мысалдар келтіріңіз

## ЕМТИХАН ЕРЕЖЕСІ

Барлық қатысушылар конференцияға онлайн қосылғаннан кейін оқытушы немесе комиссия мүшесі:

a. емтиханның БЕЙНЕЖАЗБАСЫН қосады;

b. емтиханға қатысушыларды қабылдайды;

c. бейнежазбаның жүріп жатқандығы туралы ескертеді;

d. емтиханның регламенті туралы хабарлайды:

• емтихан тапсырушылардың ретін,

• дайындыққа берілген уақытты,

• жауап беруге берілетін уақытты;

• қажет болса, қағазға қаламмен жауап тезистерін жазуға рұқсат береді;

• емтихан алушы жауап берер алдында тезистері бар парақты көрсетуі керектігін ескертеді;

• басқа емтихан тапсырушыларға күту режимінде болуға – камераның алдында үнемі болмауға, бірақ жиналыстан шықпауға рұқсат етеді; e. емтихан тапсырушының аты-жөнін және тегін хабарлайды;

f. емтихан алушыдан бейнекамераға жеке басын куәландыратын құжатты (Жеке куәлігі немесе төлқұжат. Емтиханды ID-карта бойынша қабылдауға тыйым салынады), ол орналасқан бөлмені (бөлмеде бөтен адамдар, қосымша ақпарат көздері болмауы керек (егер бұл студент тарапынан мүмкін болса)) көрсетуді сұрайды.

g. қосымша ақпарат көздерін пайдалануға тыйым салынғаны туралы ескертеді.

6. Емтихан комиссиясының төрағасы студенттің аты-жөнін атайды, одан экран көрсетілімін қосуды, Univer АЖ-ға өзінің тіркеу жазбасымен кіруді, емтихан билетін ашуды және билет сұрақтарын оқуды сұрайды.

7. Комиссия студент айтқан сұрақтарды әрі қарайғы сауалнама үшін жазып отырады.

8. Студенттен бейнені камераға ауыстыруды сұрайды (студенттің бет-әлпеті міндетті түрде көрінуі керек)

9. Жауап беру үшін дайындыққа уақыт береді: • дайындалу уақытын оқытушы және/немесе комиссия мүшелері анықтайды; • комиссия мүшелері мен оқытушы студенттің дайындық процесін бақылайды, қажет болған жағдайда (емтихан кезінде тәртіп ережелерін өрескел бұзған жағдайда, тәртіп бұзушылық актісін жасай отырып) ескертулер жасайды немесе студенттің жауабын тоқтатады; • студенттерге жауаптың конспектісін жасау үшін шимай дәптерін пайдалануға рұқсат етіледі. Бұл жағдайда студент онымен жұмыс жасамас бұрын және одан кейін камераға шимай дәптерінің парағын көрсетуі керек.

10. Билет сұрақтары бойынша студенттің жауаптарын тыңдайды.

11. Студенттің жауабы аяқталғаннан кейін емтихан тапсырушыға бейнеконференциядан шығуға рұқсат береді.

12. Әрі қарай рәсім топтың әр студентіне қайталанады.

СТУДЕНТТЕР 1. Ауызша емтиханның алдында студенттер мыналарды: • өзінің жұмыс құрылғысында (компьютер, моноблок, ноутбук, планшет) интернет байланысының тұрақтылығын, құрылғы емтиханның барлық уақытында зарядтаумен қамтамасыз етілуі тиіс; • камера мен микрофонның веб-жұмысының жарамдылығын тексеруі қажет.

4. Емтихан басталғанға дейін 30 минут бұрын топтың барлық студенттері оқытушы немесе комиссия мүшелері ұйымдастырған қорытынды емтихан ережелерінде көрсетілген (бейнебайланыс сервисінің жұмысы бұзылған жағдайда оқытушы/комиссия мүшелері жіберген) сілтеме бойынша бейнебайланыстың конференция-залына кіреді.

5. Емтихан басталғанға дейін 30 минут бұрын Univer.kaznu.kz жүйесіне кез-келген браузер арқылы, бірақ Google Chrome арқылы жүйеге кіру мүмкіндігін тексереді (логин және/немесе құпиясөз ұмытылған жағдайда, студент емтихан басталғанға дейін кураторэдвайзерге хабарласуы керек). Тексеруден кейін комиссия шақыруын күтіп, есептік жазбадан шығу қажет. НАЗАР АУДАРЫҢЫЗ. СТУДЕНТТІҢ ЕМТИХАН ТАПСЫРУ ҮШІН КОМИССИЯ ЖЕКЕ ШАҚЫРҒАНҒА ДЕЙІН БИЛЕТТІ АШУҒА ҚҰҚЫҒЫ ЖОҚ. ТЕК КОМИССИЯНЫҢ ӨТІНІШІ БОЙЫНША СТУДЕНТ UNIVER АЖ-ДАҒЫ АККАУНТҚА КІРІП, ӨЗ БИЛЕТІН БЕЙНЕЖАЗБА АЛДЫНДА АШАДЫ.

6. Емтихан басталған кезде комиссия шақырған студент камераға өзінің жеке куәлігін көрсетеді.

7. Экранды көрсету функциясын қосады.

8. Univer АЖ-дағы өз аккаунтына кіреді "Емтихандар кестесі" бетіне өтеді, «Ауызша емтихан тапсыру» түймесін басу арқылы – өзекті емтиханды таңдайды. • "Ауызша емтихан тапсыру" функциясы емтихан уақыты басталғаннан кейін ғана белсенді болады; • "Ауызша емтихан тапсыру" функциясы тек жабылмаған (емтихан, қайта тапсыру, Incomplete) қорытынды тізімдемелері бар студенттер үшін белсенді.

9. "Ауызша емтихан тапсыру" сілтемесіне өткеннен кейін студент емтихан билетінің сұрақтарын көретін терезе ашылады.

10. Студент билеттің сұрақтары бар экранды көрсетеді, оларды дауыстап оқиды.

11. БКБ сервисінің көрсетілуін камераға аударады және жауапқа дайындалады.

12. Жауап беріп болғаннан кейін бейнеконференция залынан шығады.

МАҢЫЗДЫ. Емтихан басталғанға дейін кез келген платформада емтихан билеттерін жариялауға және білім алушыларға жіберуге тыйым салынады. Егер техникалық себептерге байланысты ZOOM қолданылса, емтихан қабылдаушы емтиханды қайта қосу үшін 30-40 минуттық кезеңдерге бөлуі керек. Студент емтиханды бір кезең уақытында тапсыруы керек. Бір кезеңде жауап беруді бастауға және қайта қосқаннан кейін аяқтауға тыйым салынады. ЕСКЕРТУ. Егер техникалық себептер бойынша (электр қуатының өшуі, интернеттің өшуі немесе төмен жылдамдық) өз билетін ашқан студент емтиханда онлайн режимінде 10 минуттан артық болмаса, онда оның жауабы жойылады. Емтихан академиялық мәселелер жөніндегі департаменттің келісімі бойынша басқа күнге ауыстырылады. МАҢЫЗДЫ. Бейнежазба емтихан соңында, барлық емтихан тапсырушылардың жауаптары қабылданған кезде ғана өшіріледі.

ЕМТИХАН ТАПСЫРУ ҚОРЫТЫНДЫСЫ БОЙЫНША: 1. Емтихан комиссиясы және оқытушы емтиханға қатысушыларды аттестаттайды. 2. Univer АЖ қорытынды тізімдемесіне балл қояды. Ауызша емтихан үшін аттестаттау тізімдемесіне балл қою уақыты – 48 сағат